Appareil Photo Numérique 2.1 Millions-Pixels (DS8228)<br>MODE D'EMPLOI

FRANÇAIS

# **TABLE DES MATIERES**

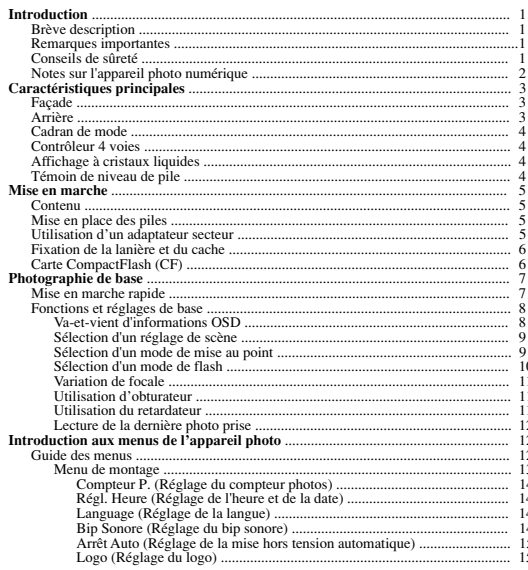

DS8228 Manual-Frn (086-002861-054)

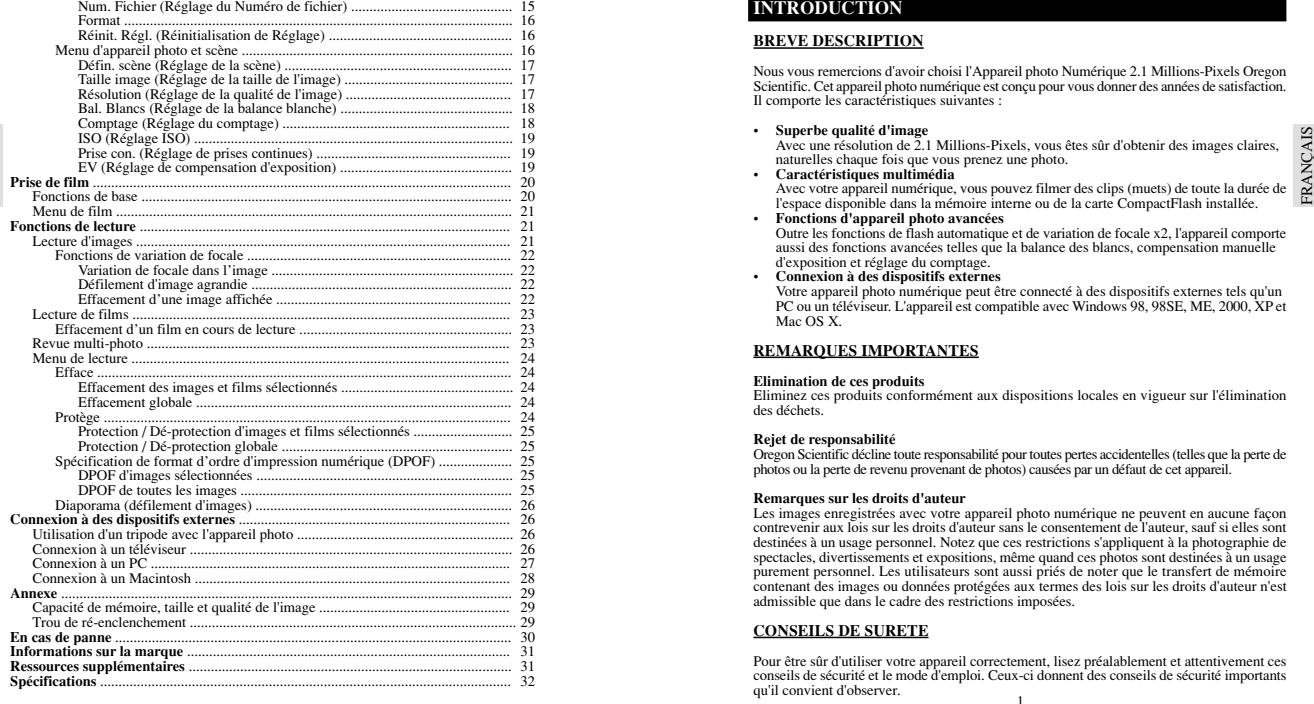

FRANÇAIS

- 
- 
- 
- 
- 
- 
- 
- 
- 

FRANÇAIS

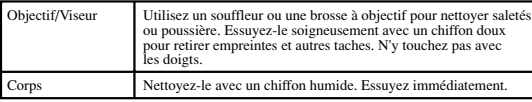

- 
- 

- 
- 
- 
- $\sim$  3

 $\gamma$ 

## **FACADE**

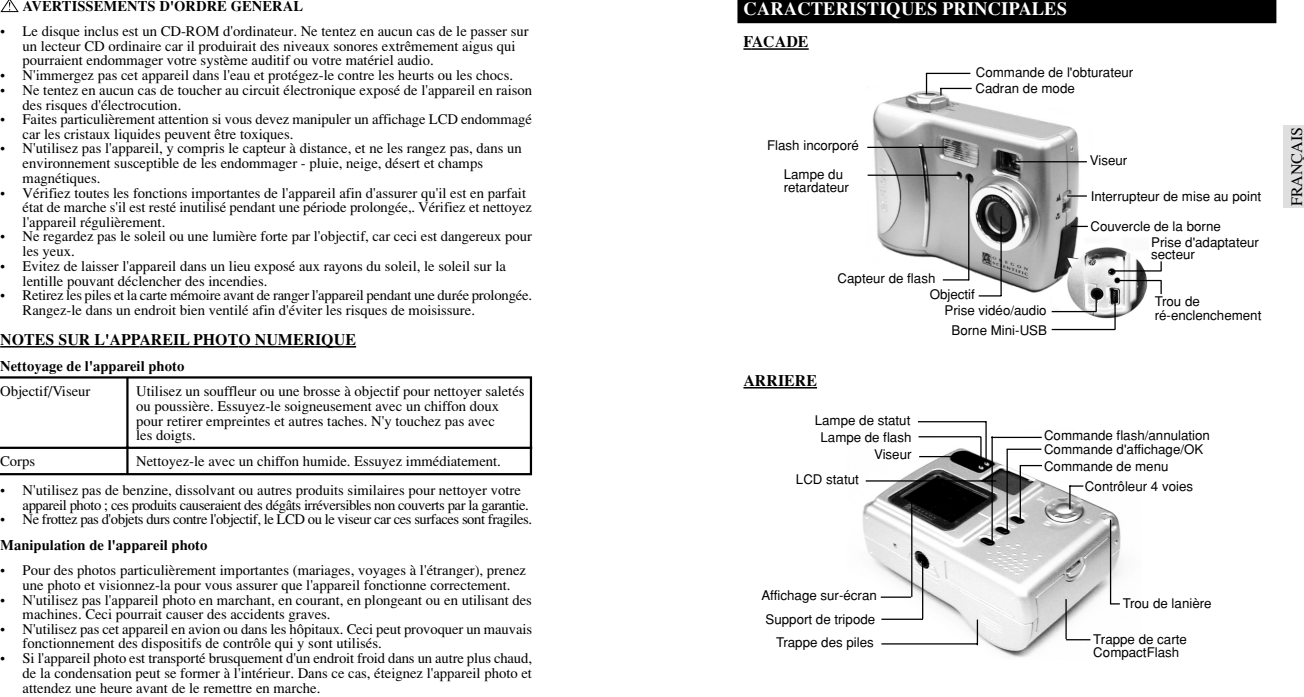

# **ARRIERE**

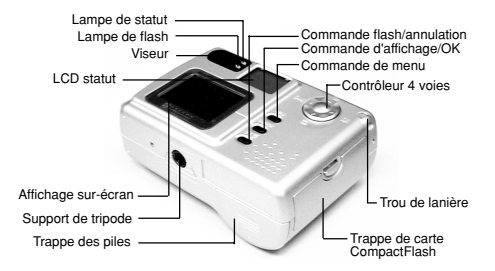

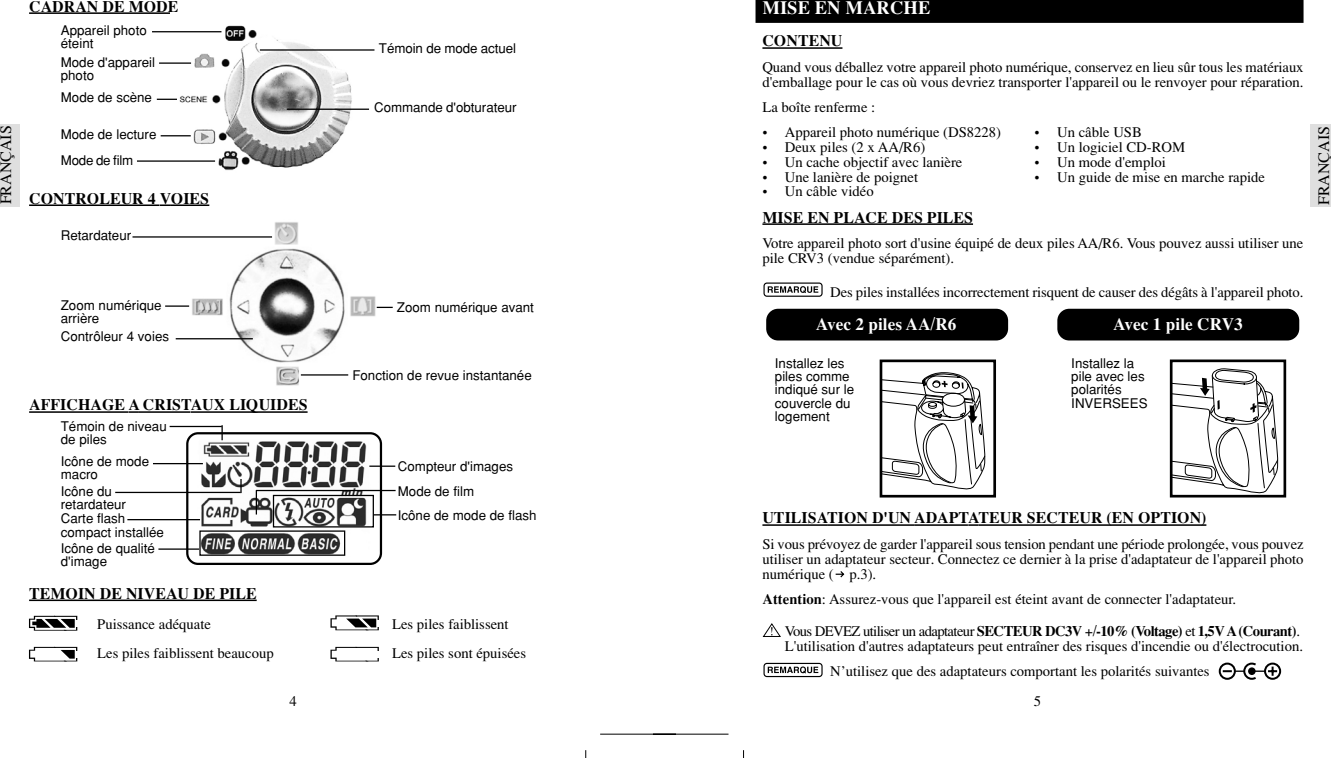

- 
- 
- 
- 
- 

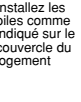

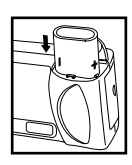

RANCAIS

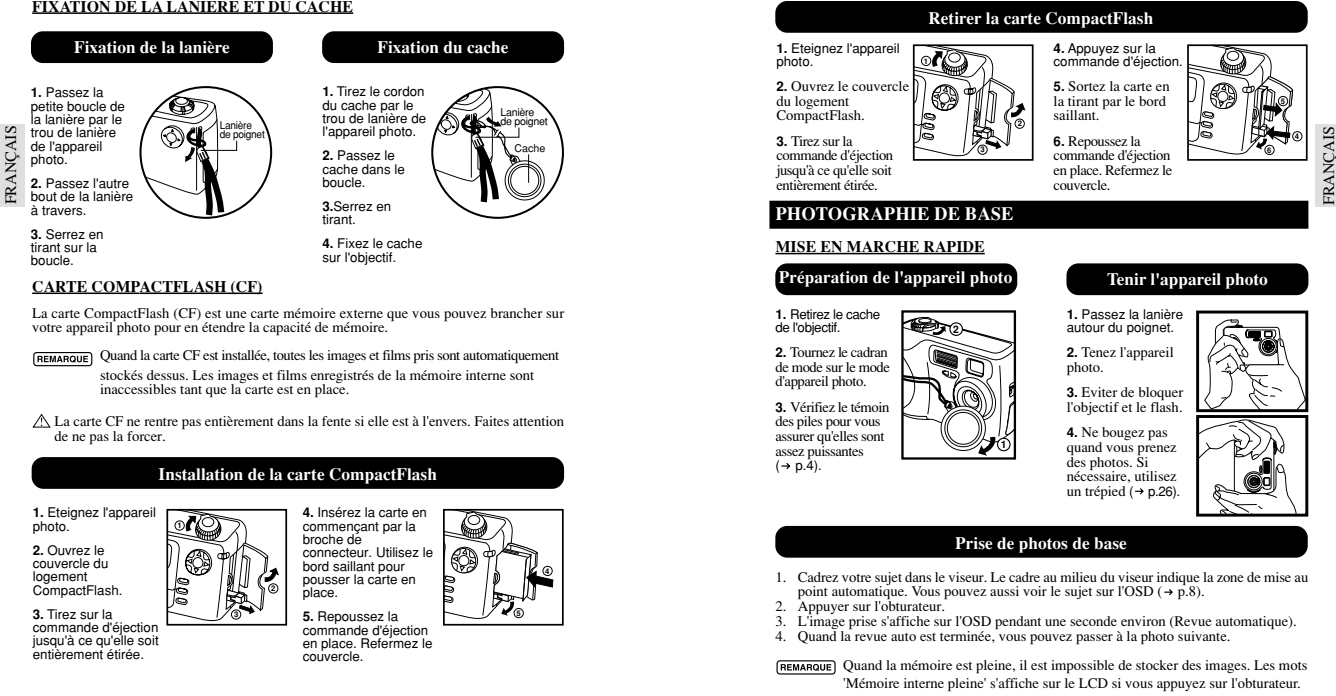

### **Installation de la carte CompactFlash**

**1.** Eteignez l'appareil photo.

**2.** Ouvrez le couvercle dulogement CompactFlash.

**3.** Tirez sur la commande d'éjection jusqu'à ce qu'elle soit entièrement étirée.

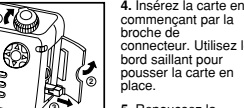

couvercle.

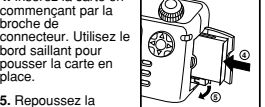

**5.** Repoussez la commande d'éjection en place. Refermez le

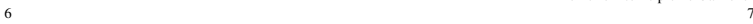

# **Retirer la carte CompactFlash**

**1.** Eteignez l'appareil photo.

entièrement étirée.

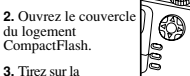

 commande d'éjection jusqu'à ce qu'elle soit

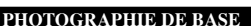

# **Préparation de l'appareil photo**

**1.** Retirez le cachede l'objectif.

**2.** Tournez le cadran de mode sur le mode d'appareil photo.

**3.** Vérifiez le témoin des piles pour vous assurer qu'elles sont assez puissantes  $(\rightarrow$  p.4).

**4.** Ne bougez pas quand vous prenez des photos. Si nécessaire, utilisez un trépied ( $\rightarrow$  p.26).

autour du poignet. **2.** Tenez l'appareil

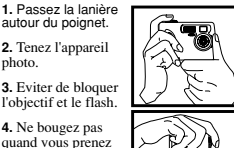

### **Prise de photos de base**

- 
- 
- 
- 
- 

 la tirant par le bord saillant.**6.** Repoussez la commande d'éjection en place. Refermez le

couvercle.

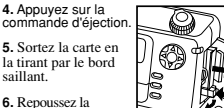

**Tenir l'appareil photo**

photo. **3.** Eviter de bloquer l'objectif et le flash.

- 
- 

FRANCAIS FRANÇAIS

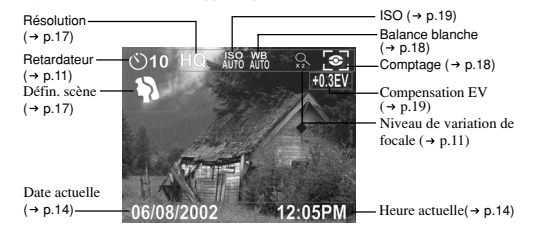

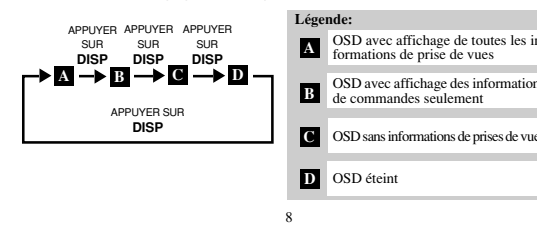

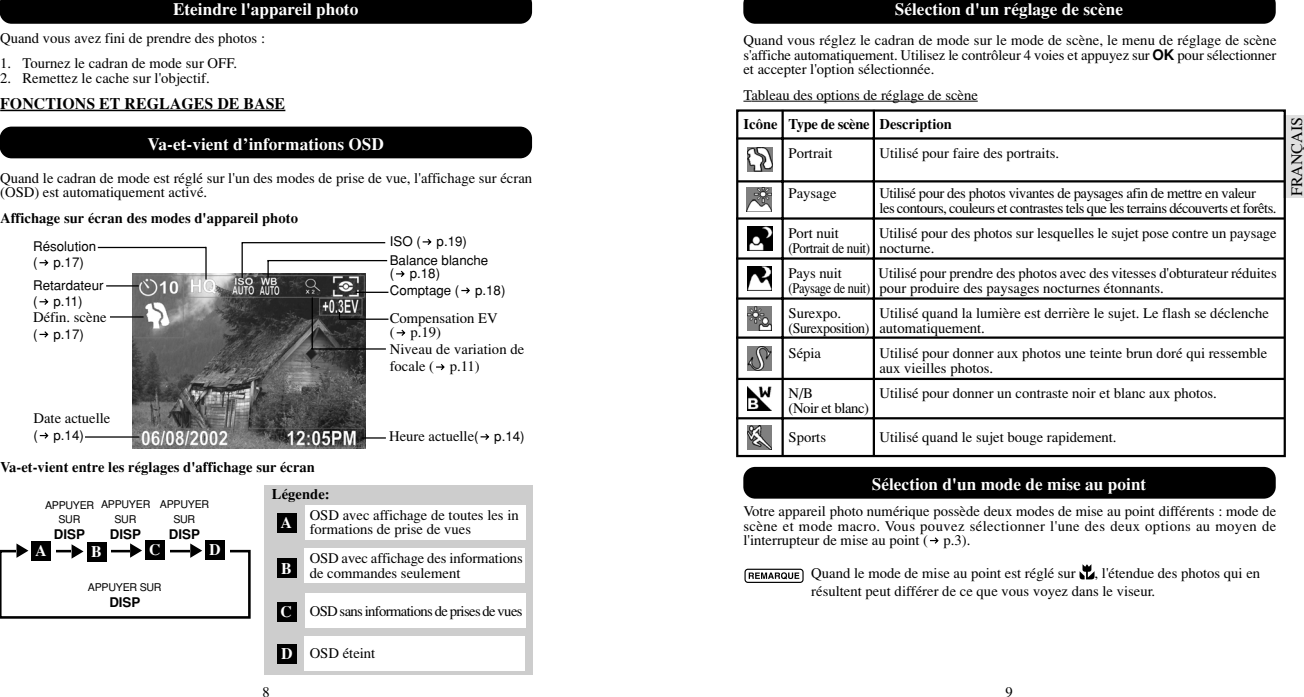

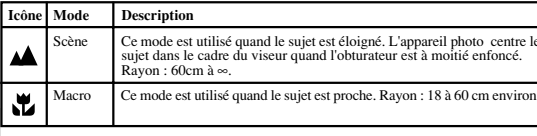

FRANÇAIS FRANÇAIS

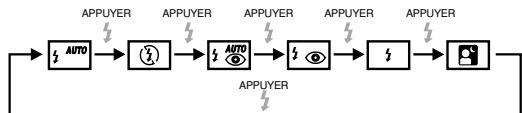

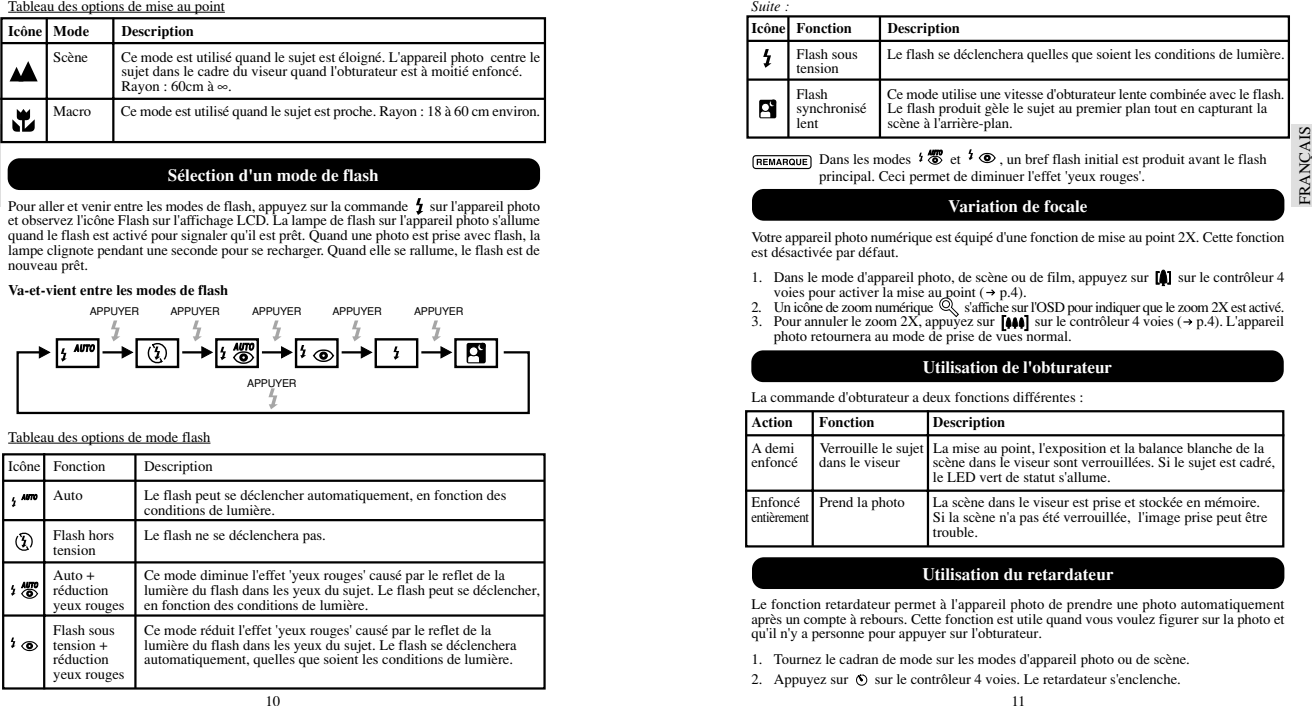

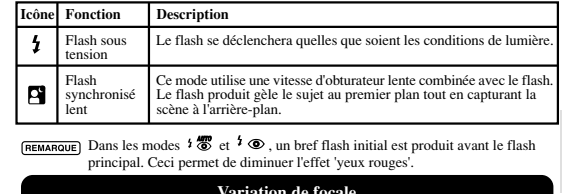

- 
- 
- 

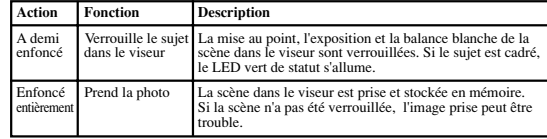

- 
- 
- 
- 
- -
	-
- 

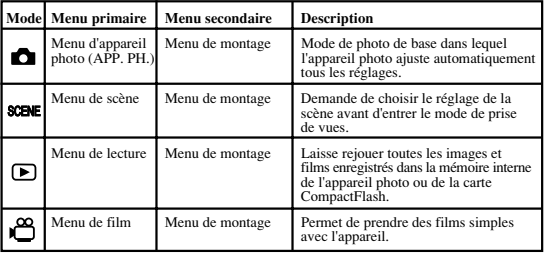

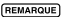

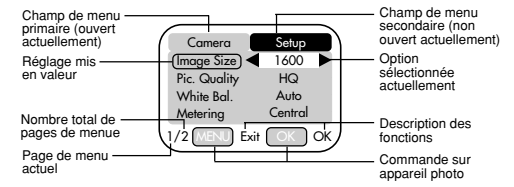

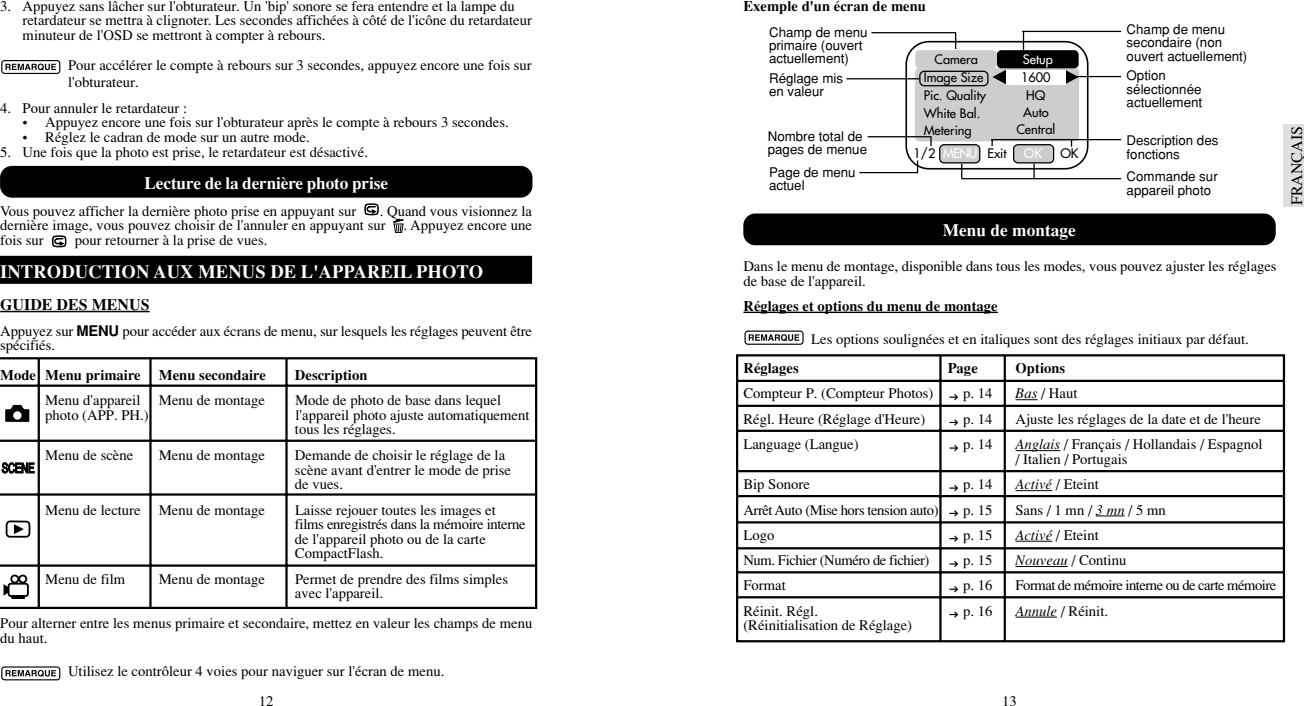

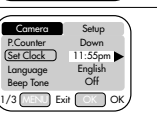

29 / 08 / 2002 DD/MM/YY

**D**

## A Champ de la date actuelle

### **B**

FRANÇAIS

FRANCAIS

 $\overline{\text{Sélectionnez I'un}}$  des formats de date suivants :  $\overline{\text{C}}$   $\overline{\text{C}}$  11:55 pm

- 
- 
- 

### Canno de l'heure actuelle

### **D** Format de l'heure

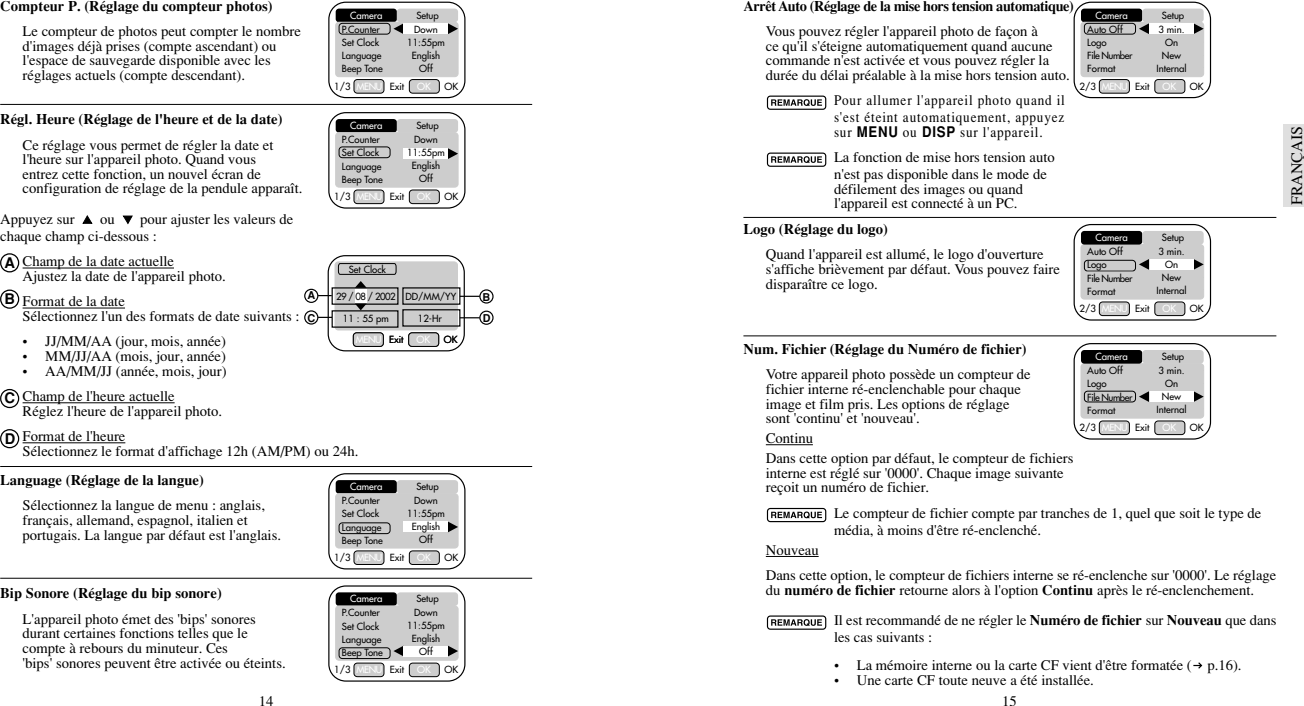

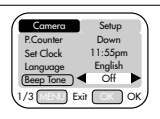

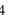

**A**

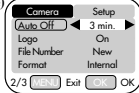

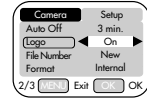

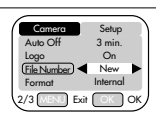

- 
- 

FRANÇAIS

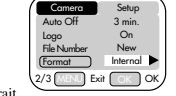

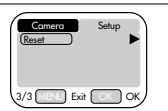

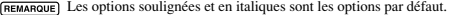

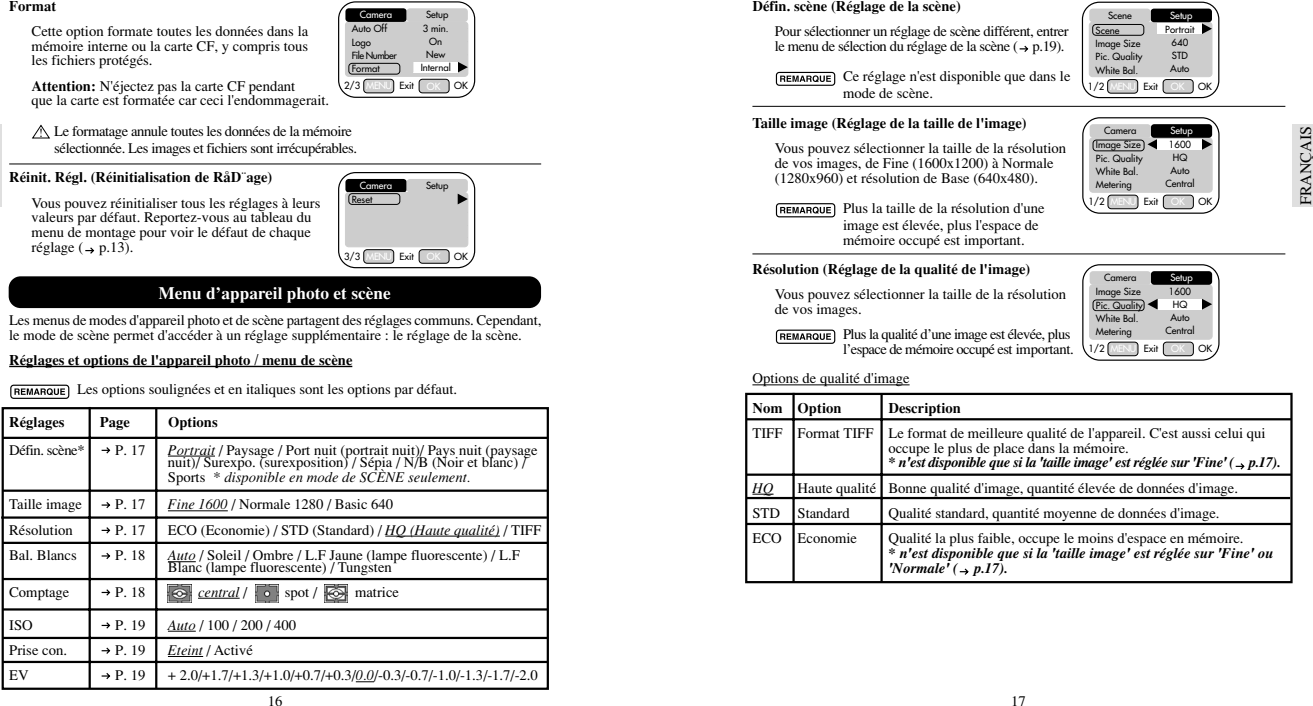

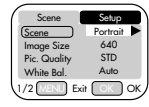

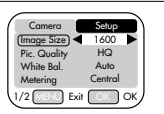

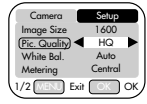

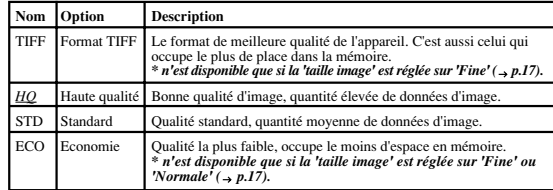

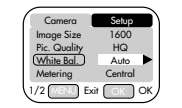

**ERANCAIS** 

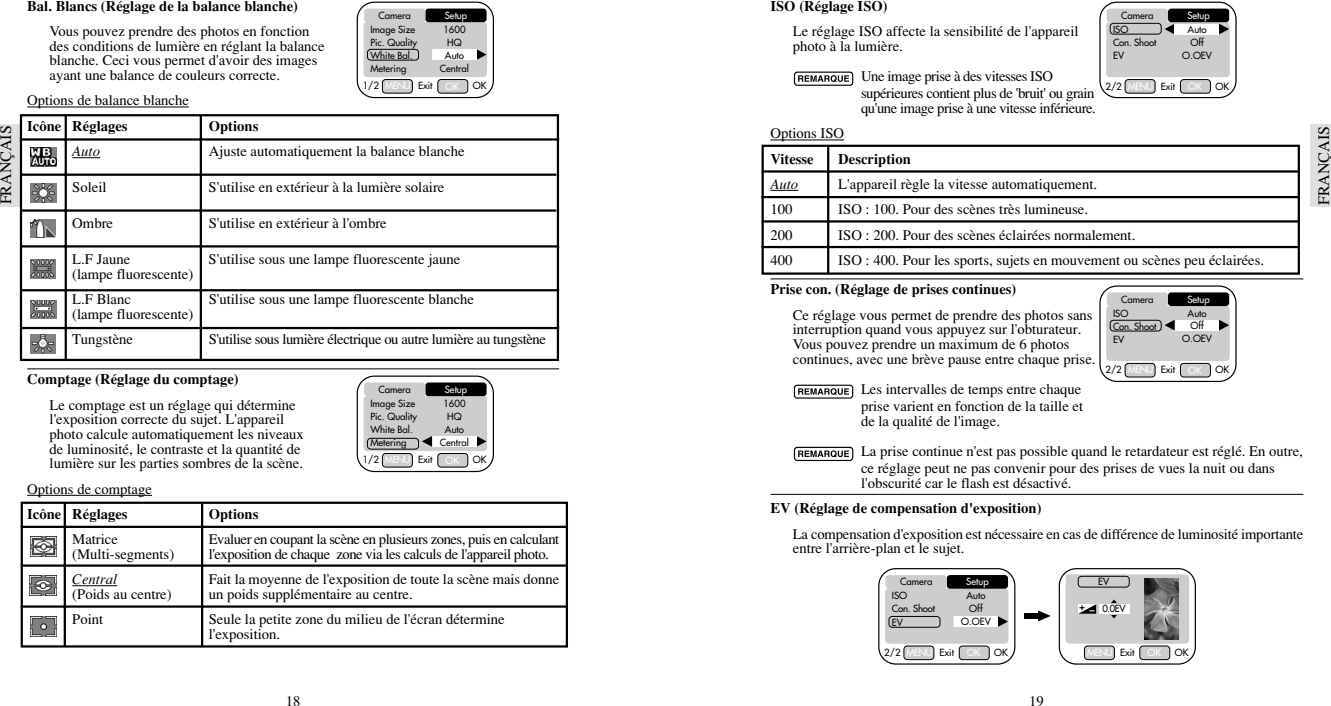

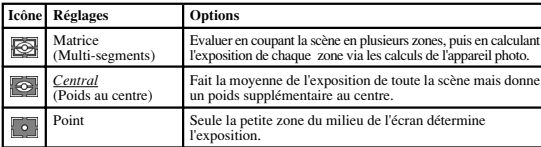

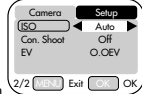

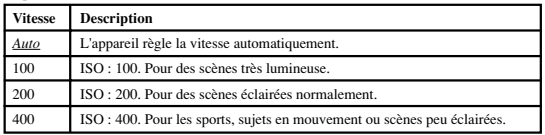

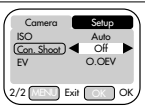

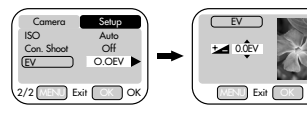

**AIS FRANCA** 

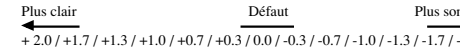

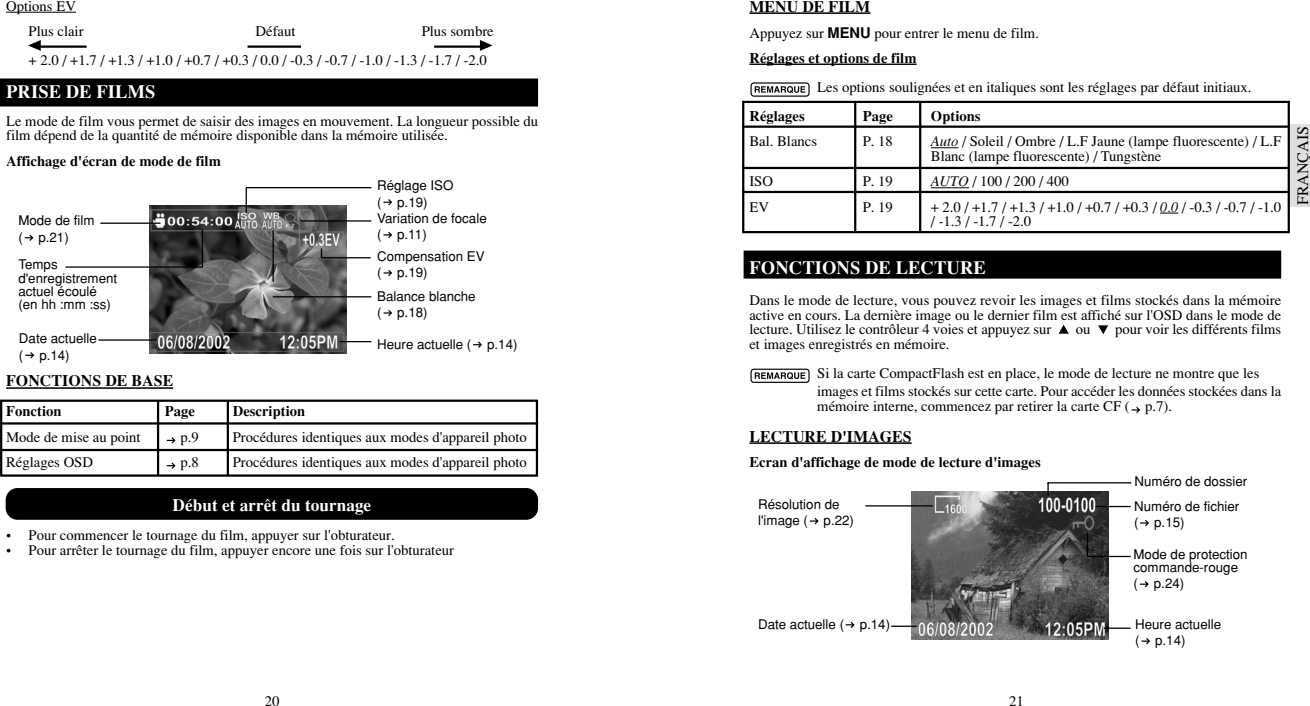

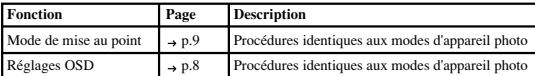

- 
- 

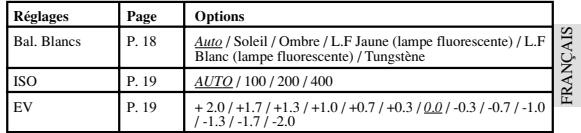

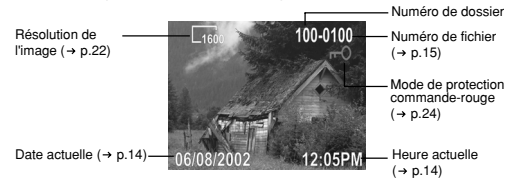

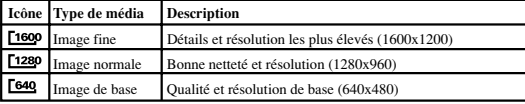

A<sub>IS</sub> FRANÇAIS FRANC

- 
- 
- 

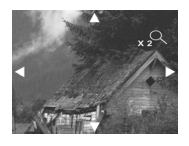

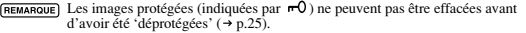

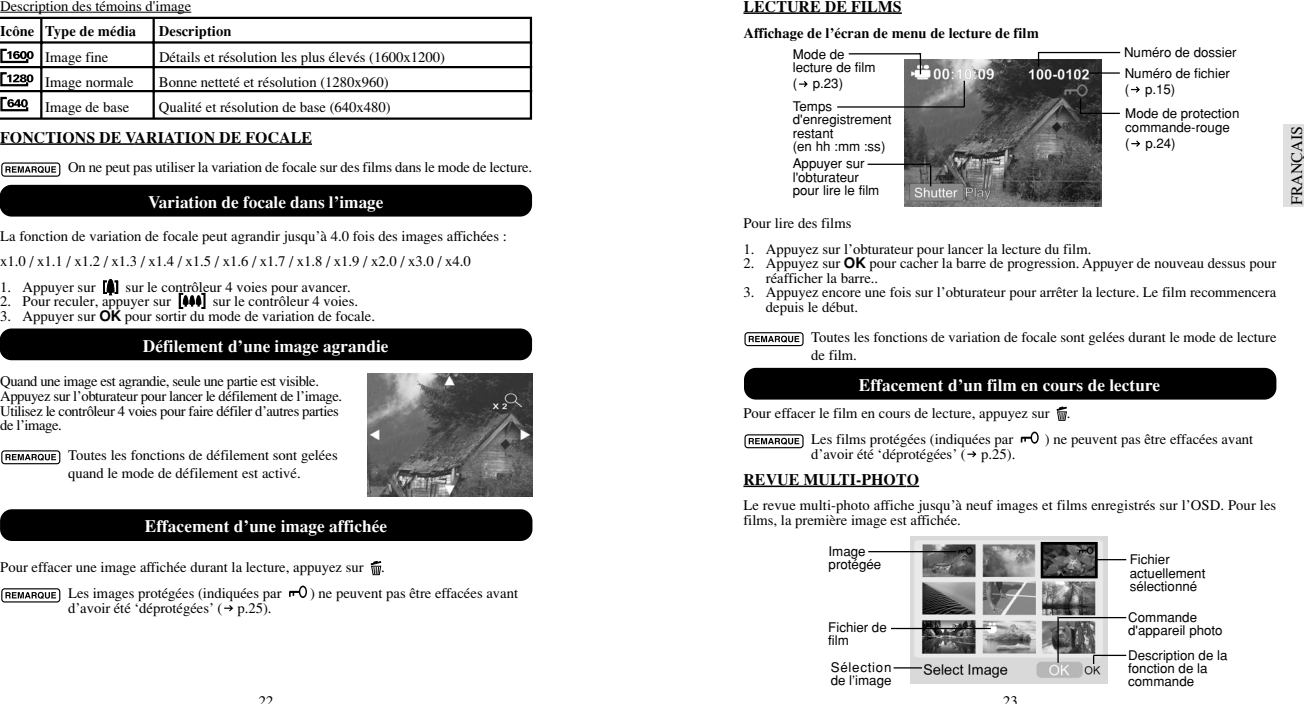

- 
- 
- 

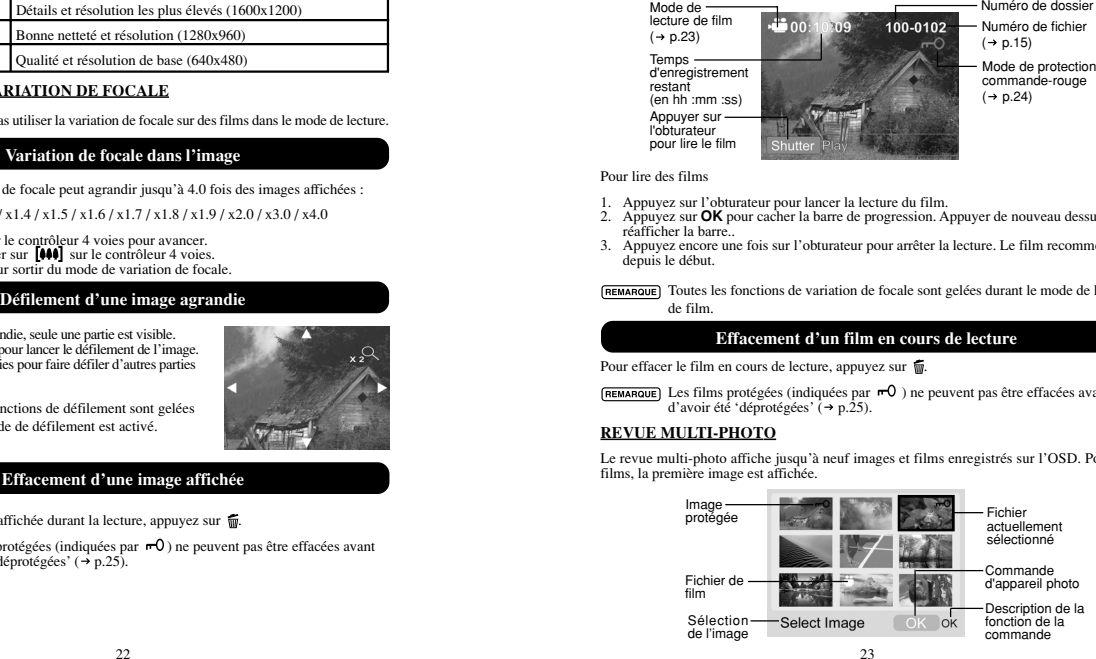

- 
- 

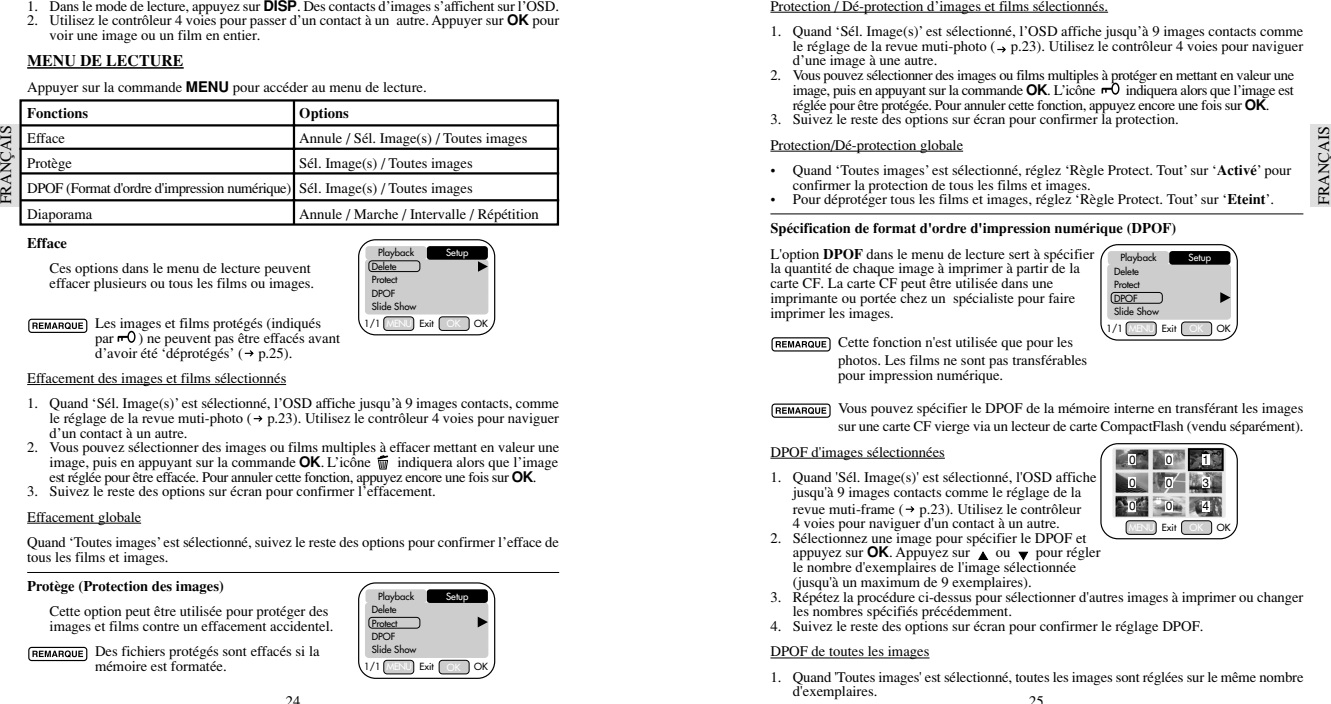

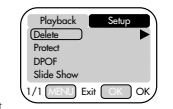

- 
- 
- 

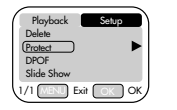

- 
- 
- 

- 
- 

ent<br>
a duantité de chaque mage à imprimer à partir de la quantité de chaque mage à imprimer à partir de la passe<br>
ses entre C i. d. carte C partier de chaque imprimer à partir de la quantité de chaque imprimer à partir de

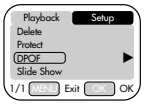

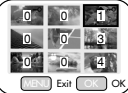

- 
- 
- 

- 
- 

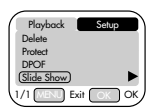

5 sec.  $\sim$ 

FRANÇAIS

FRANCAIS

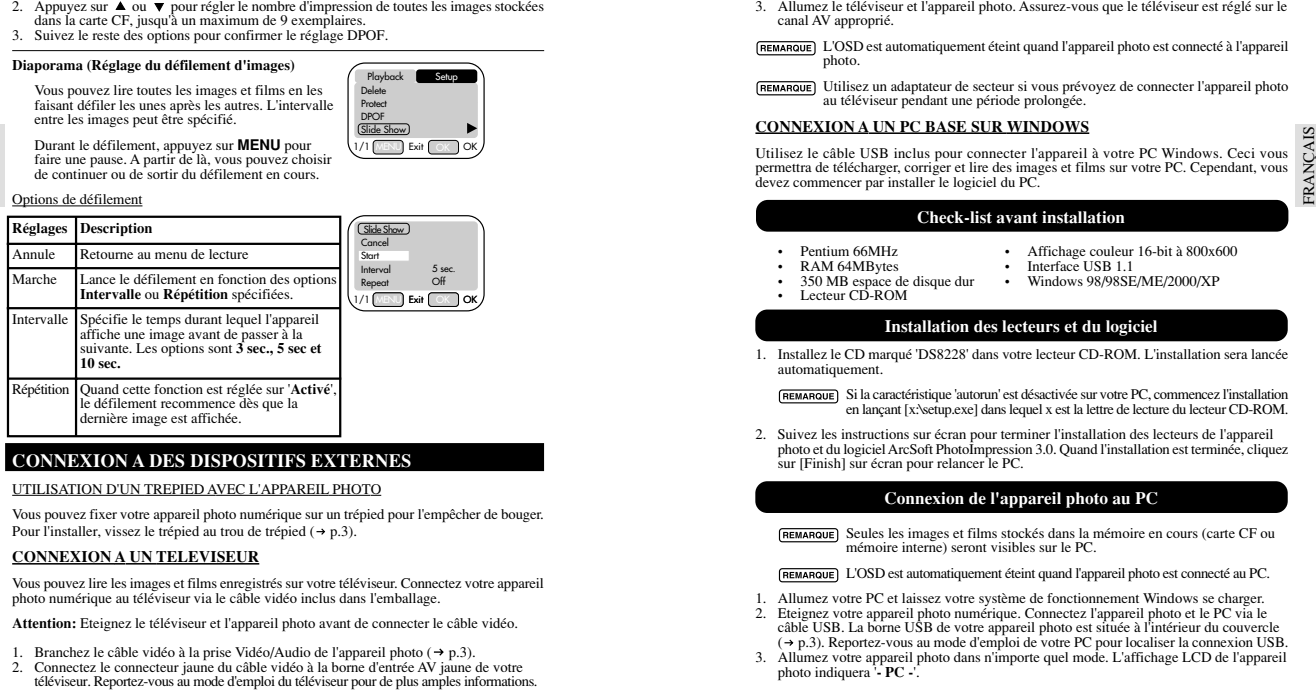

- 
- 

26

- 
- 
- 

### **Check-list avant installation**

- -
- 
- 
- 
- -

### **Installation des lecteurs et du logiciel**

- -
- 

## **Connexion de l'appareil photo au PC**

- 
- $(\rightarrow p.3)$ . Reportez-vous au mode d'emploi de votre PC pour localiser la connexion USB.
- 3. Allumez votre appareil photo dans n'importe quel mode. L'affichage LCD de l'appareil photo indiquera '**- PC -**'.
- 
- 
- 
- 

- 
- 
- 
- 

- 
- 
- 
- 

FRANCAIS

- 
- -

- 
- 
- 
- 
- 

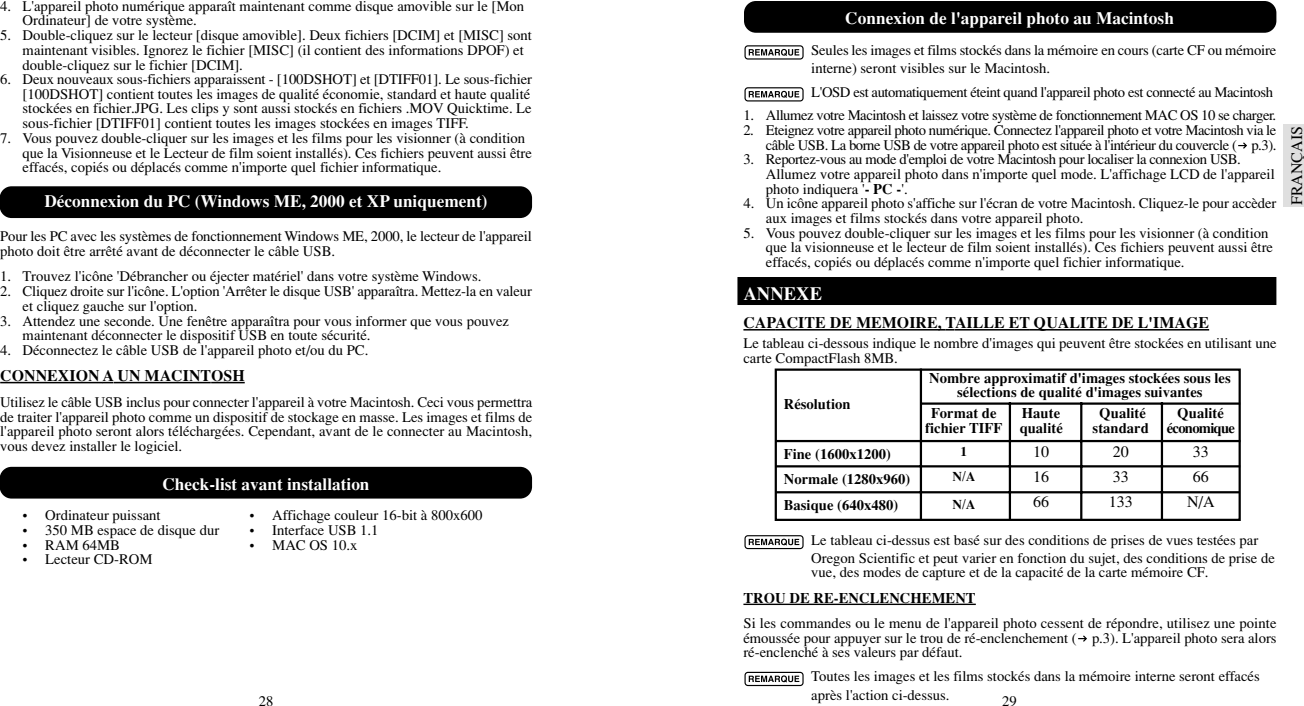

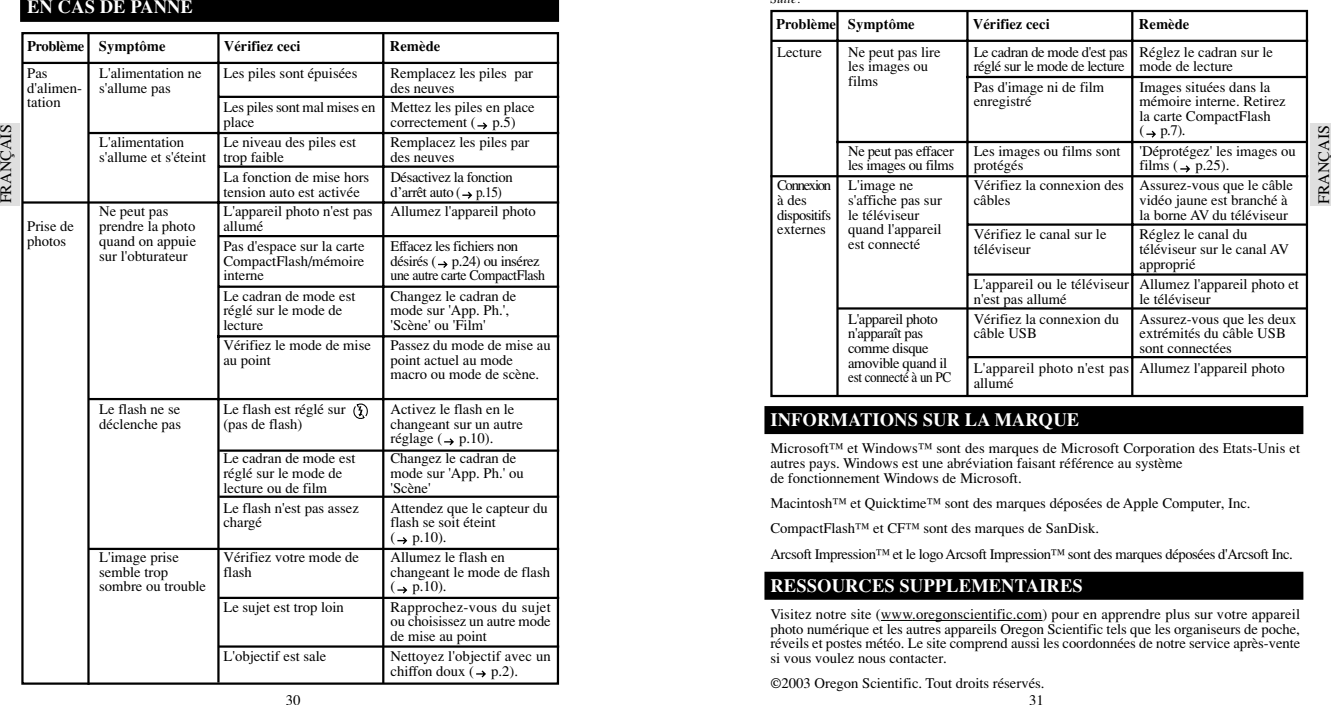

*Suite:*

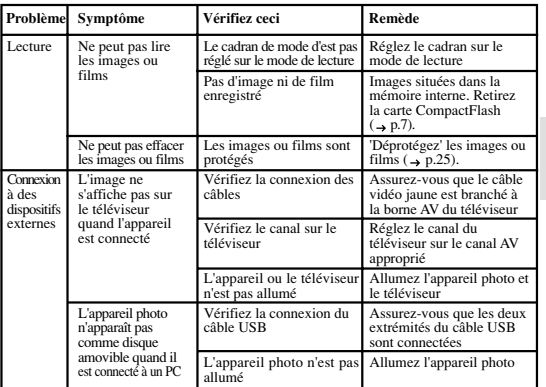

FRANCAIS

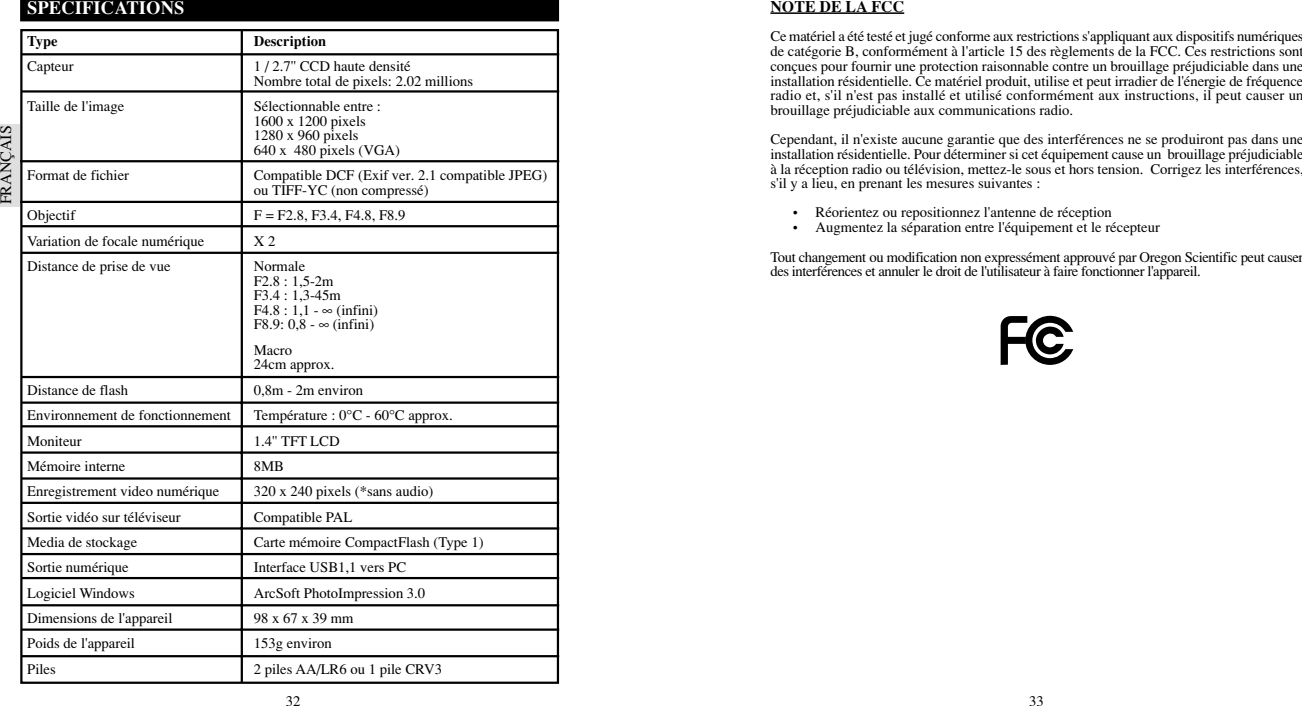

strictions s'appliquant aux dispositifs numériques<br>des règlements de la FCC. Ces restrictions sont<br>lebe contre un brouillage préjudiciable dans une<br>utilise et peut irradier de l'énergie de fréquence<br>formément aux instructi

- 
- 

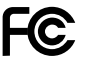